# Developing Student Interest in Computation Through the Use of Modeling Tools

Holly Hirst Appalachian State University Boone, NC USA http://appstate.edu/ ˜hirsthp/

June 13, 2017

ICCS Zurich, Switzerland

**KOD KOD KED KED E VAN** 

### **Rationale**

- $\triangleright$  Over the past decade, a variety of free computational modeling tools have become available for use in secondary and college courses.
- $\triangleright$  These tools provide an excellent introduction to computation for students who have yet to develop skill at or interest in creating or modifying code.
- $\triangleright$  My experience with prospective teachers, math majors, and university faculty:

*Once exposed to these tools through modeling projects, students have reported that they understand the value of computation in solving problems, and also the limitations of the tools – which highlights the need to delve further into computational techniques.*

### insightmaker.com

*A free, web-based tool for systems modeling. Others: Simulink; VensimPLE; Stella; Simile; Berkeley Madonna.*

**Example:** Let *R* represent the number of rabbits grazing on asparagus, the amount of which is represented by *A*.

- 1. Rabbit births:  $\propto$  *R* and  $\propto$  *A* imply: = *rabbit<sub>b</sub>*  $\times$  *A*  $\times$  *R*.
- 2. Rabbit deaths:  $\propto$  *R* implies: = *rabbit<sub>d</sub>*  $\times$  *R*.
- 3. Asparagus growth: constant *agrowth*.
- 4. Asparagus grazing:  $\propto$  *R* and  $\propto$  *A* imply:  $=$   $a_{\text{arcge}} \times R \times A$
- 5. The other important model factor is Time: unit=weeks; duration=0..6; time step =  $2^{73}$  to simulate frequent eating.

**KORK ERKEY EL POLO** 

### insightmaker.com - 2

Click and drag to build the model from stocks, flows, links, and variables, and then enter the mathematics into each component.

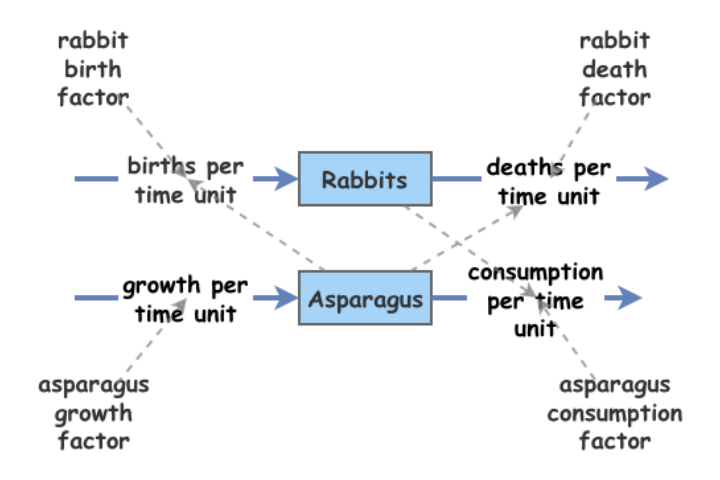

### insightmaker.com - 3

Starting with 10 acres of asparagus and 2 rabbits, and setting all the factors to 0.1.

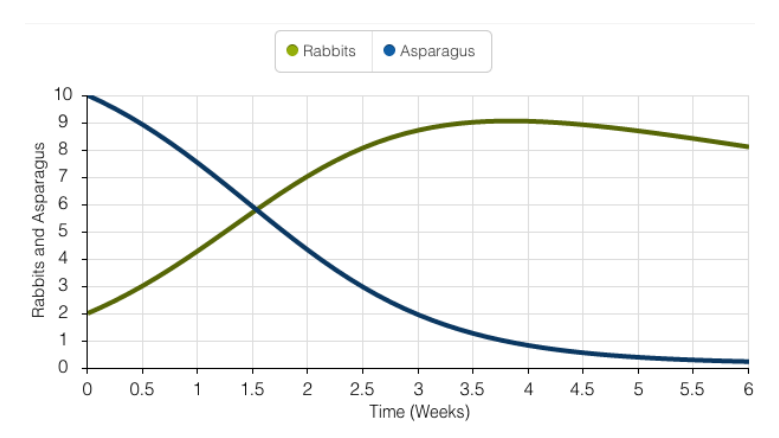

K ロ > K 個 > K ミ > K ミ > 「ミ → の Q Q →

# modelling4all.org

*A free, web-based tool for agent modeling that allows students to get started with NetLogo through a "click and drag," non-coding interface. Others: agentsheets.com; agentcubesonline.com; ccl.northwestern.edu/netlogo/.*

**Example:** Suppose we want to model having two predators find prey and eat them. We could start with the following assumptions:

- $\blacktriangleright$  There are 20 prey individuals moving around at random.
- $\blacktriangleright$  There are 2 predator individuals moving around at random.
- $\triangleright$  When a predator individual encounters prey, the predator eats the prey individual with a probability of .7

**KORK ERKER ADAM ADA** 

## modelling4all.org - 2

First we create prototypes for our prey, predator, the world and the observer, giving each a list of behaviors. Each behavior can be enhanced, for example to repeat and/or to occur with some probability.

Behaviors are "click and drag" – a large list of common behaviors, such as "forward repeatedly" are given in the library that can be customized and then added to the appropriate prototype.

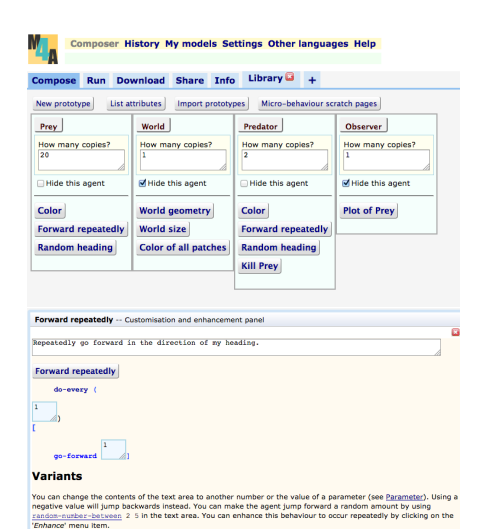

#### **Related Micro-behaviours**

Turn changes the heading that I move forward. There are many movement behaviours in the main library.

**KOD KARD KED KED BE YOUR** 

# modelling4all.org - 3

We end up with an interface that runs in the browser, and is download-able as a Netlogo 6 file.

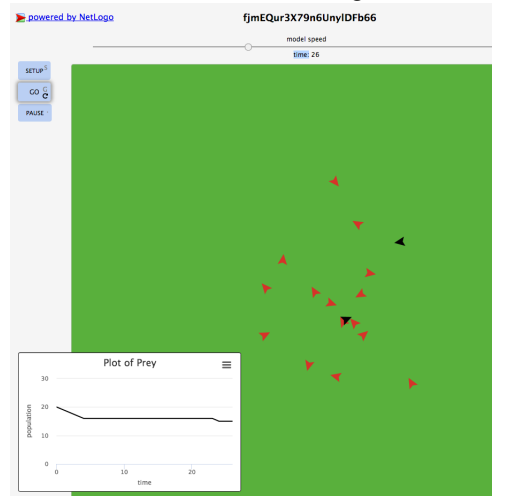

**KORKARA KERKER DAGA** 

# gephi.org

*A free software tool for exploring graphs and networks. Others: socnetv.org; netlytic.org; nodeXL.codeplex.com (excel addin); statnetproject.org (R addin).*

**Example:** Predicting what will happen in a company when the question of unionization is brought forward to employees.

- $\triangleright$  Given: Friendship ties among the 36 employees, and results of a survey asking how employees felt about joining a union. Most (26) indicated that they had no opinion. Persons 4, 13, 16, 18, and 19 opposed unionizing. Persons 8, 9, 10, 15, and 29 were in favor.
- $\triangleright$  Goal: Analyze these data to determine a few employees that the company management can work with to help undecided employees understand the reasons to NOT unionize.
- $\triangleright$  Assumption: Those with no opinion will likely be persuaded by their friends.

# gephi.org - 2

- 1. Organize friendship ties in a spreadsheet, with each row consisting of one employee in column A and all friends in subsequent columns. Import into gephi.
- 2. Run graph layouts to find a good visualization of the graph. (Fruchterman Reingold is suggested.)
- 3. Calculate measures of center
	- $\blacktriangleright$  "degree" number of edges
	- $\triangleright$  "betweenness" number of shortest paths through a node
	- $\triangleright$  "closeness" the node that is closest on average to all the other nodes
- 4. Use the measures of center to determine who among the people in favor of the unions and who among the undecided could be approached.

# gephi.org - 3

Graphs before and after running layout process

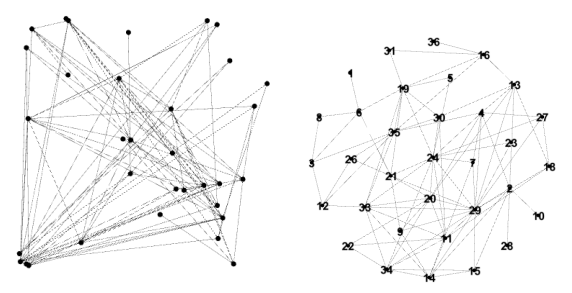

Students can quickly see the results of the different measures of center and draw conclusions.

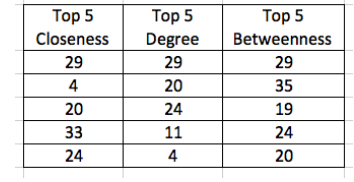

## Getting these slides, some videos, and some examples

go to my website and find the link for "recent talks" in the left sidebar

http://appstate.edu/ ˜hirsthp/

direct link

http://appstate.edu/ ˜hirsthp/talks/iccs2017/index.html

K ロ ▶ K @ ▶ K 할 ▶ K 할 ▶ 이 할 → 9 Q Q\*